## **Managing your Colonial Membership Account**

- **1. Go to<http://www.runsignup.com/colonialrunners> or access this link from our website**
- **2. Click on "Sign In".**
- **3. Enter your email address and password. If you forgot your password, you can reset it from here.**

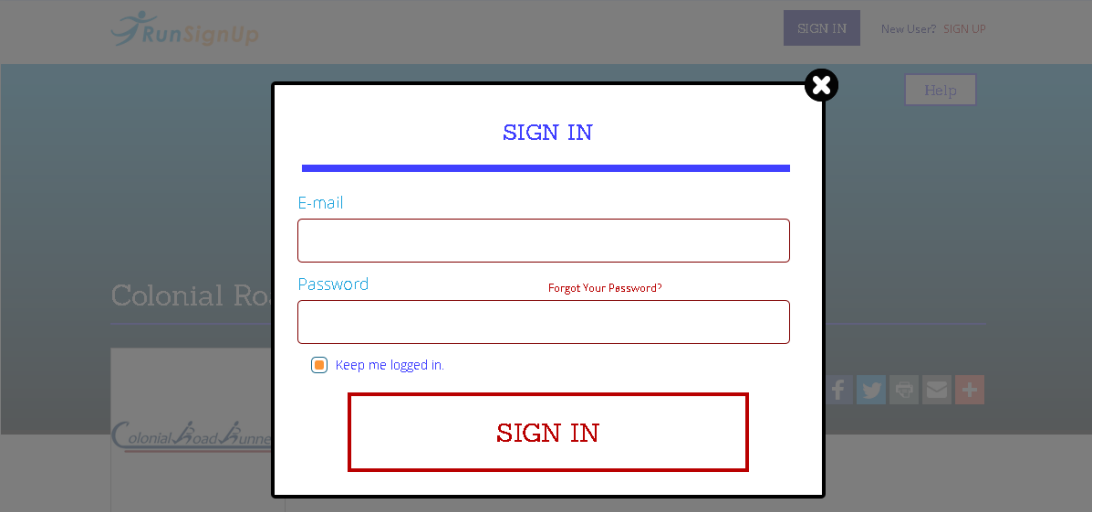

**4. Once you are logged in, click on the red PROFILE button at the top right**

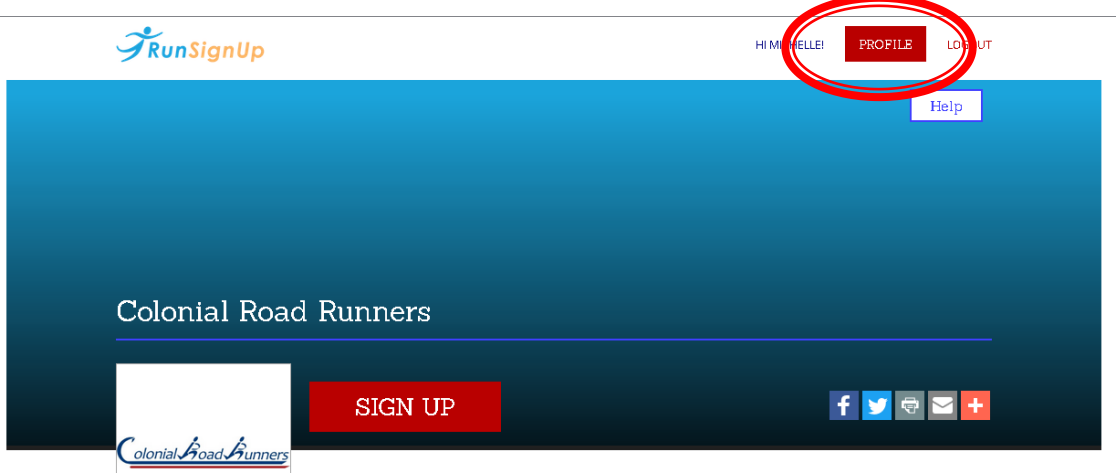

**5.** From here, you can edit any of your membership info – i.e. phone number, address or email by **clicking the blue EDIT button.**

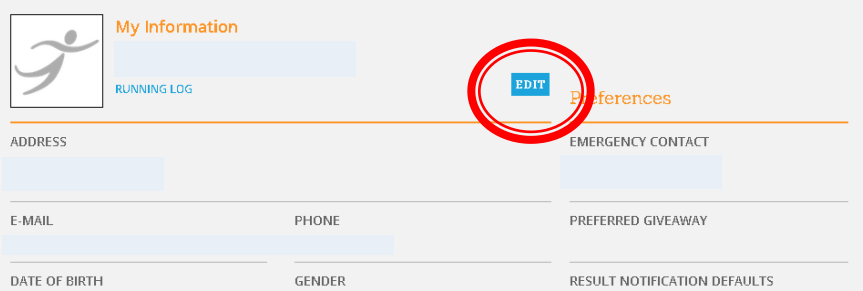

**6. To print your membership card, scroll to the bottom of the page, and click on "My Club Memberships"**

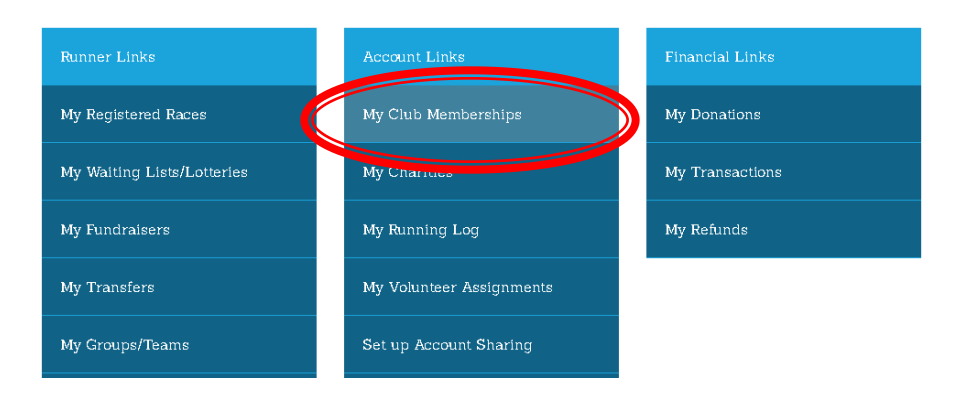

**7. Click on "Membership Card" to print a copy of your membership card.**

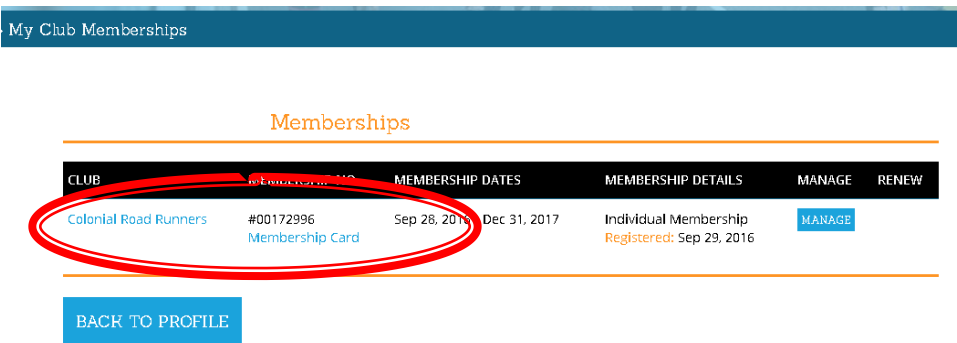

**8. If you click on the "Colonial Road Runners" link, it will bring you back to the home page. From there, you can access member-only resources, including the Member Discounts page.**

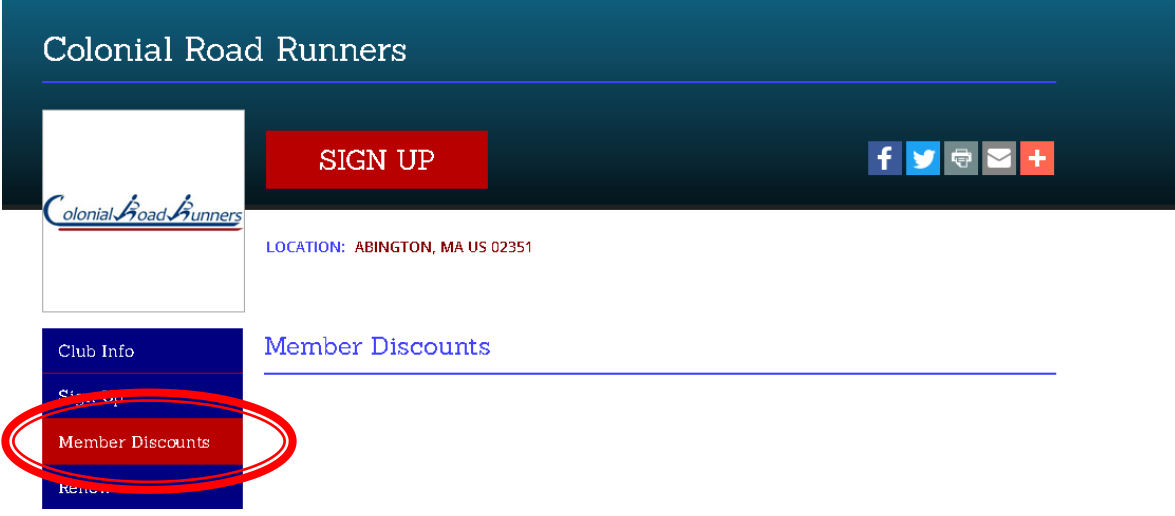